# **Bundle Promotions**

The Bundle (Inter-service) promotions feature allows you to offer promotional discounts based on monthly amounts spent and apply charges based on usage minimum.

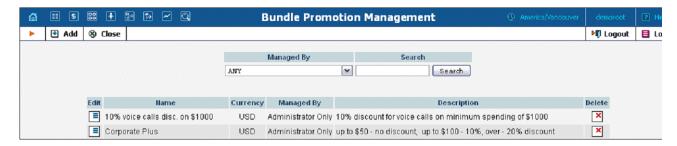

#### Add / Edit a Bundle Promotion

To add a new bundle promotion, select **Add** to go to the **Add Bundle Promotion** page. An existing bundle promotion can be edited by clickin on the **Edit** button next to its name.

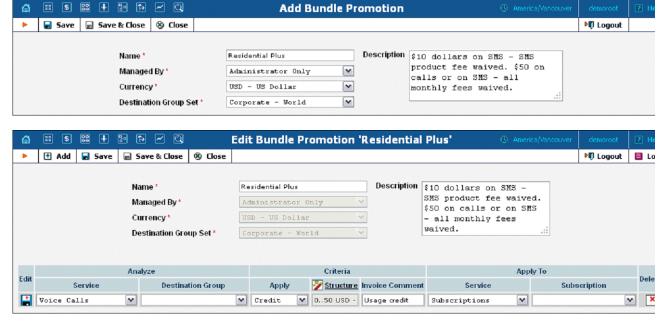

| system. on can at it is veb ions. e to be only be |
|---------------------------------------------------|
| it it is veb ions. e to be only be                |
| ions. e to be                                     |
| ions. e to be                                     |
| e to be<br>only be                                |
| e to be<br>only be                                |
| only be                                           |
| -                                                 |
| ;                                                 |
|                                                   |
|                                                   |
| le, etc.)                                         |
| ion                                               |
|                                                   |
|                                                   |
| on                                                |
| 9                                                 |
| eriod to                                          |
|                                                   |
|                                                   |
| lyzed.                                            |
| •                                                 |
| t or                                              |
| omer's                                            |
|                                                   |
|                                                   |

| Apply        | Indicates whether a customer should be charged or           |
|--------------|-------------------------------------------------------------|
| 1            | credited for the promotion.                                 |
| Structure    | To configure a flexible promotion scheme click on the       |
|              | column header or the icon in order to launch the            |
|              | promotion wizard (see the section below).                   |
| Invoice      | Specifies what comment customer will see on his invoice     |
| Comment      | for this promotion transaction.                             |
| Apply To     | These columns indicate where to apply the promotion.        |
| Service      | Indicates whether to apply the promotion to a service, a    |
|              | whole bill, payments, taxes, credits / adjustments or       |
|              | subscriptions (all or one in particular).                   |
| Subscription | If the Subscriptions option was selected from the Service   |
|              | list you may either select a specific subscription here (to |
|              | apply the promotion to) or leave this list empty to apply   |
|              | the promotion to customer's own subscriptions and all of    |
|              | his credit accounts' subscriptions.                         |

## **Promotion Wizard**

The promotion wizard provides the administrator with a flexible tool for defining promotional discounts based on amounts spent during the billing period.

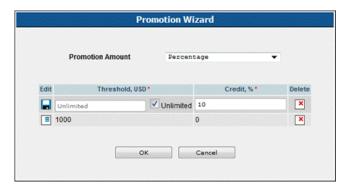

| Field     | Description                                                |
|-----------|------------------------------------------------------------|
| Promotion | Defines whether the promotion is based on a percentage     |
| Amount    | or a fixed sum of money:                                   |
|           | Fixed – Increases or decreases service                     |
|           | payment by a fixed amount of money.                        |
|           | Percentage – Increases or decreases service                |
|           | payment by a defined percentage.                           |
| Threshold | This field defines the maximum amount of money to be       |
|           | spent for a service to apply a corresponding credit or     |
|           | charge. Value entered must be numeric and greater than     |
|           | zero. To provide a special unlimited value for the         |
|           | threshold, select the <b>Unlimited</b> check box.          |
| Credit /  | This field defines a credit or charge amount (either fixed |
| Charge    | or percentage based) that is applied when customer spends  |
| _         | a corresponding amount of money for a service.             |

#### Examples:

## **Bundle promotion based on the amount of money spent**

The promotion discount is defined as 0..1000 USD - 0%, 1000..Unlimited USD - 10%.

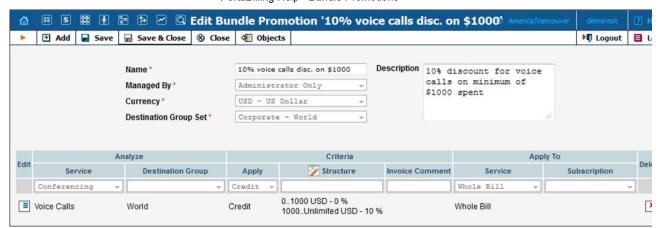

For Voice Calls service usage up to \$1000 no discount will be provided, a 10% discount will be applied to the entire bill if the Voice Calls service usage exceeds the \$1000 threshold.

#### **Bundle promotion with multiple discount thresholds**

The promotion is defined as 0..50 USD - 0%, 50..100 USD - 10%, 100..Unlimited USD - 20%.

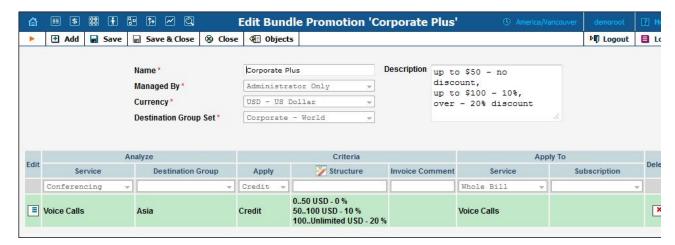

For Voice Calls service usage up to \$50 no discount will be provided; from \$50 up to \$100 a 10% discount will be applied; for service usage abov \$100 a 20% discount for the Voice Calls service will be applied.

#### Charges based on usage minimum

The charge structure is defined as: 0..5000 USD - 1000 USD, 5000..Unlimited USD - 0 USD.

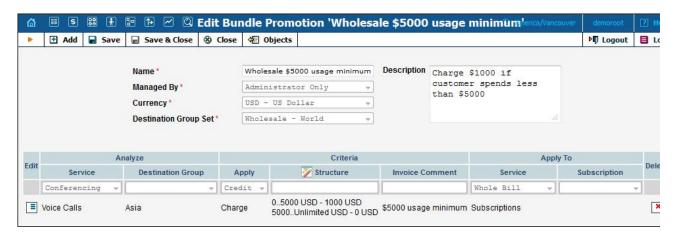

For Voice Calls service usage of below \$5000 a \$1000 fine will be applied; for service usage above \$5000 no fine will be applied.

### **Bundle promotion based on a defined percentage**

The promotion is defined as: 0..100 USD - 0%, 100..Unlimited USD - 100%.

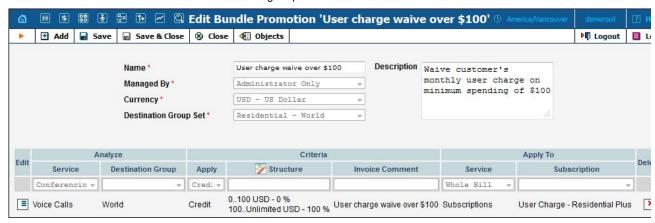

For Voice Calls service usage below \$100 no discount will be applied to Subscriptions; for service usage above \$100 a 100% discount will be applie to a specific subscription. In other words, the user will receive a subscription for free after spending more than \$100 on Voice Calls.